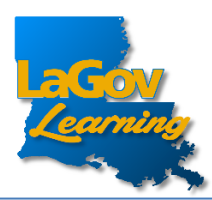

 To log into LAGOV LEARNING, use the URL below <https://lagoverp.doa.louisiana.gov/learningext>

or scan this QR code:

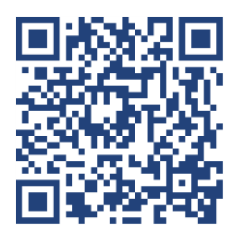

• Once this screen appears, select "Sign In".

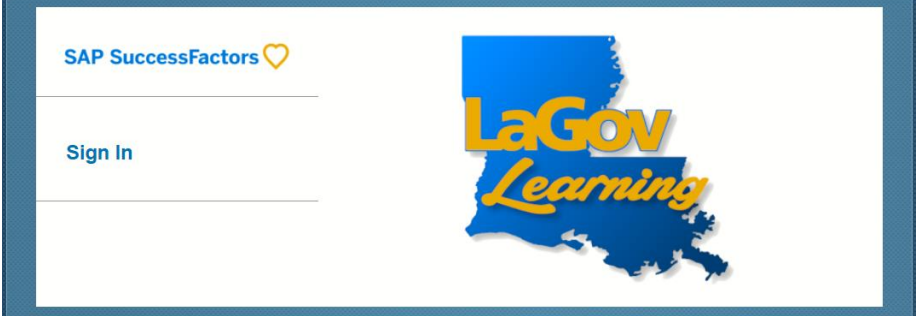

Next, type in your H ID.

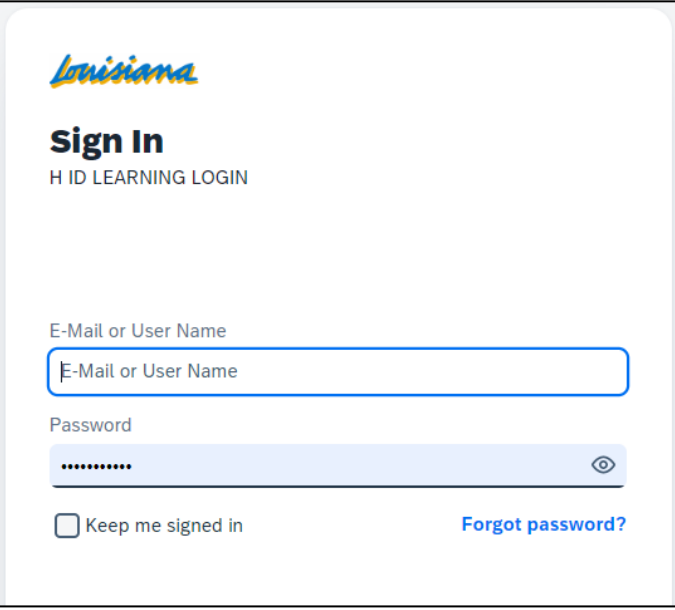

*Forgot or need to create an initial Password?* Click the Forgot password? link at the bottom of the Login screen.